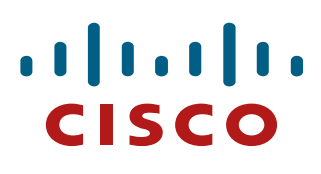

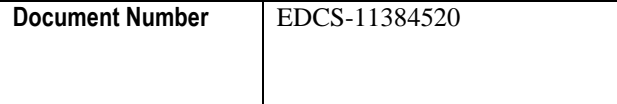

# **HDD firmware update using the storcli64 or Megacli64 utilities connected to LSI/Avago/Broadcom MegaRaid controllers (9261-8i and 3108 controllers) installed in the CDE465, CDE475 and CDE6032 systems**

**Details the process to update HDD firmware**

# **Modification History**

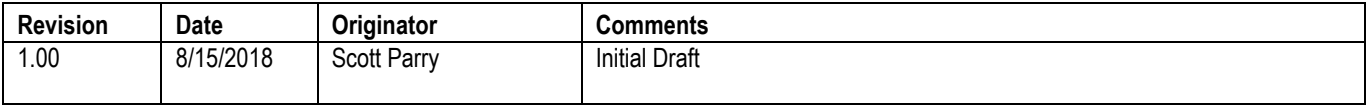

#### **Contents**

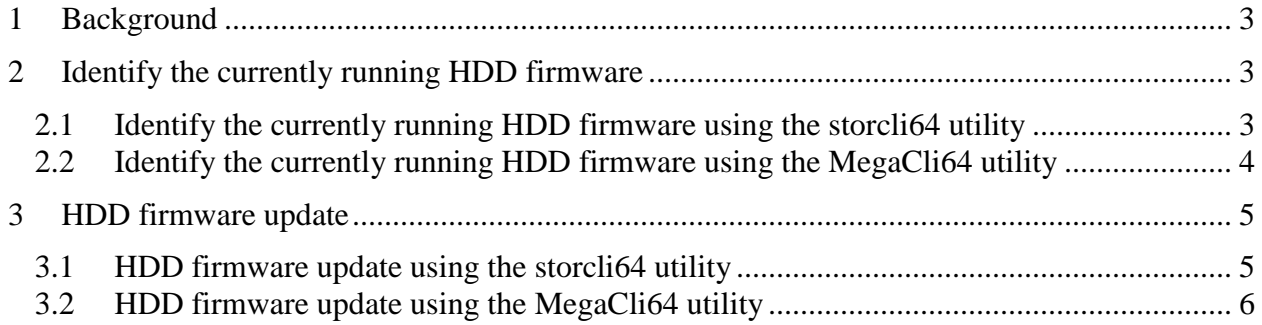

## <span id="page-2-0"></span>**1 Background**

This document details the process to update HDD firmware using the storcli64 or Megacli64 utilities for HDD/SSDs connected to LSI/Avago/Broadcom MegaRaid controllers, i.e. 9261-8i and 3108 controllers, for the CDE465, CDE475 and CDE6032 systems when required.

## <span id="page-2-1"></span>**2 Identify the currently running HDD firmware**

#### <span id="page-2-2"></span>**2.1 Identify the currently running HDD firmware using the storcli64 utility**

Syntax: [root@COSNode1]#/opt/MegaRaid/storcli/storcli64 –pdlist –a<adapter number> | egrep 'Slot Number|Device Firmware Level'

i.e. "/opt/MegaRaid/storcli/storcli64 –pdlist –a1 | egrep 'Slot Number|Device Firmware Level" will return the list of devices and their firmware revisions for adapter/controller "1"

[root@COSnode1]# /opt/MegaRAID/storcli/storcli64 -pdlist -a1 | egrep 'Slot Number|Device Firmware Level' Slot Number: 0 Device Firmware Level: A907 Slot Number: 1 Device Firmware Level: A519 Slot Number: 2 Device Firmware Level: A907 Slot Number: 3 Device Firmware Level: A907 Slot Number: 4 Device Firmware Level: A519 Slot Number: 5 Device Firmware Level: A519…

Repeat this command for all of the adapters/controllers in the system

### <span id="page-3-0"></span>**2.2 Identify the currently running HDD firmware using the MegaCli64 utility**

Syntax: [root@COSNode1]#/opt/MegaRAID/MegaCli/MegaCli64 -pdlist -a<adapter number>1 | egrep 'Slot Number|Device Firmware Level'

i.e. "/opt/MegaRaid/storcli/storcli64 –pdlist –a1 | egrep 'Slot Number|Device Firmware Level" will return the list of devices and their firmware revisions for adapter/controller "1"

[root@COSNode1]# /opt/MegaRAID/storcli/storcli64 -pdlist -a1 | egrep 'Slot Number|Device Firmware Level' Slot Number: 0 Device Firmware Level: A907 Slot Number: 1 Device Firmware Level: A519 Slot Number: 2 Device Firmware Level: A907 Slot Number: 3 Device Firmware Level: A907 Slot Number: 4 Device Firmware Level: A519 Slot Number: 5 Device Firmware Level: A519…

Repeat this command for all of the adapters/controllers in the system

# <span id="page-4-0"></span>**3 HDD firmware update**

#### <span id="page-4-1"></span>**3.1 HDD firmware update using the storcli64 utility**

Syntax: [root@COSNode1]# /opt/MegaRaid/storcli/storcli64 /cx download file=filepath [fwtype=<value>] [nosigchk] [noverchk] [resetnow]

[root@COSNode1]# /opt/MegaRaid/storcli/storcli64 /cx /eall /sall show Note the "enclosure number" "e" and "device numbers" "s" that you want to update

[root@COSNode1]# /opt/MegaRaid/storcli/storcli64 /c1 /eall /s7 show all -- to display csd7

If the controller is controller 1, the enclosure number was 59 and the device was 1, and you are using the EV03.lod file, then you would use the following syntax: /opt/MegaRaid/storcli/storcli64 /c1/e59/s1 download src=<filepath>/EV03.lod

- Copy the  $\leq$  firmware bin file to the "/opt/MegaRAID/storCLI/" directory.
- cd to the "/opt/MegaRAID/storCLI/" directory
- Identify the HDDs location on the controllers that need to be updated by running the following command:
- /opt/MegaRaid/storcli/storcli64 /cx /eall /sall show
- Note the  $/cx$  = the controller number 0,1,2,  $/c$  = "enclosure number" and  $/s$  = "device" numbers"
- Note the c, e and s for each device that you want to update
- Run the following command for each drive that is to be updated:
	- [root@COSNode1]#/opt/MegaRaid/storcli/storcli64 /cx/ex/sx download src=<firmware bin file>
		- o Example: If the controller is controller 1, the enclosure number was 59 and the device was 1, and you are using the EV03\_4TB.lod file, then you would use the following syntax:
			- [root@COSNode1]#/opt/MegaRaid/storcli/storcli64 /c1/e59/s1 download src=<filepath>/EV03\_4TB.LOD

#### <span id="page-5-0"></span>**3.2 HDD firmware update using the MegaCli64 utility**

Syntax: [root@COSNode1]# /opt/MegaRaid/MegaCli/MegaCli64 -PdFwDownload -PhysDrv [<enclosure number>:<device ID> -f <firmware filename> –a<controller number>

- Copy the firmware file to the "/opt/MegaRAID/MegaCli64/" directory.
- Identify the HDDs location on the controllers that need to be updated by running the following command:
- [root@COSNode1]#/opt/MegaRAID/MegaCli64/MegaCli64-pdlist-a1 This will display all of the devices on adapter "1", run this command again for adaptor 1
- Note the adaptor, enclosure and device ID numbers
- Run the following command for each drive that is to be updated:
- [root@COSNode1]#/opt/MegaRAID/MegaCli64/Megacli64 -PdFwDownload -PhysDrv [<enclosure number>:<device ID> -f <firmware filename> –a<controller number>

Syntax Example:

• [root@COSNode1]# /opt/MegaRAID/MegaCli64Megacli64 -PdFwDownload - PhysDrv [252:0] -f EV03.LOD –a1

o Example: If the controller is controller 1, the enclosure number was 59 and the device was 1, and you are using the EV03\_4TB.lod file, then you would use the following syntax:

 [root@COSNode1]# /opt/MegaRaid/storcli/ Megacli64 -PdFwDownload - PhysDrv [59:1] -f EV03.LOD –a1